# חלק 9 מנשקי אדם־מכונה (גראפיים)

תוכנה 1 ־ חלק 9

#### ענווה

- לנו כמפתחי תוכנה יש רק חלק קטן בפיתוח מנשקים גרפיים
- פיתוח מנשק גרפי מתחיל במהנדס מנשקי אנוש: איש∕אשת מקצוע שיודעים לפתח מנשק שיהיה מובן, יעיל, ונעים
- מהנדס מנשקי האנוש יודע גם למדוד את איכות המנשק על קבוצות משתמשים ולתקן את המנשק בהתאם; גם כאן בדיקות הן מרכיב חשוב, אבל דרך ביצוען שונה לגמרי
- פיתוח המנשק ממשיך במעצב/ת גראפי/ת; עיצוב גרוע או סידור גרוע של האלמנטים על המסך מקשים על הבנת המנשק ועל השימוש בו
	- מהנדס המנשקים והמעצב דואגים שגם משתמשים עם מוגבלויות (בעיקר ליקויי ראיה) יוכלו להשתמש בתוכנה
		- אם יש מרכיבי קול או מישוש (טעם וריח?), צריך לעצב אותם

.<br>תוכנה 1 ־ חלק 9

# מפתחים רק מבצעים את התיכון והעיצוב

- מהנדס מנשק האנוש מחליט איך המנשק יתנהג, המעצב מחליט איר בדיוק הוא יראה (ישמע. יורגש)
	- תוכניתנים מממשים את המנשק הגרפי בהתאם

#### שקף אחד על הנדסת מנשקי אנוש

- קונסיסטנטיות; המנשק צריך להתנהג בהתאם לציפיות -המוקדמות של המשתמש/ת; פעולות אוטומטיות (גזור הדבק, למשל), המראה של פריטים (צלמיות, למשל), המראה וההתנהגות הכללית של התוכנית, של הפלטפורמה
	- המשתמש∕ת בשליטה, לא המחשב; חזרה אחורה באשף, ידיעה מה המצב הנוכחי של התוכנית ומה היא עושה כרגע
	- יעילות של המשתמש, לא של המחשב; חומרה היא זולה, משכורות הן יקרות, ואכזבות הן עוד יותר יקרות
- התאמה לתכיפות השימוש וללימוד התוכנה; האם משתמשים בה באופן חד פעמי (אשף לכתיבת צוואות) או יומיומי (דואל); גם משתמש יומיומי בתוכנה היה פעם מתחיל חסר ניסיון
	- פעולה ישירה על ייצוג נראה של עצמים, ללא שיום (בד"כ)  $\overline{a}$

תוכנה 1 ־ חלק 9

### שקף אחד על עיצוב גראפי (של מנשקים)

- קונסיסטנטיות
- קונטרסט להדגשת מה שבאמת דרוש הדגשה; עומס ויזואלי .<br>מפחית את הקונטרסט
	- ארגון ברור של המסך (בדרך כלל תוך שימוש בסריג)
- כיוון וסדר ברורים לסריקת המידע (מלמעלה למטה משמאל לימין, או ימין לשמאל)
- העיצוב הגרפי של מנשק של תוכנית בדרך כלל אינו מוחלט; המשתמש ו/או הפלטפורמה עשויים להשפיע על בחירת גופנים ועל הסגנון של פריטים גראפיים (כפתורים, תפריטים); העיצוב צריך להתאים את עצמו לסביבה

.<br>זוכנה ו־ חלק 9

#### ועכשיו, למימוש

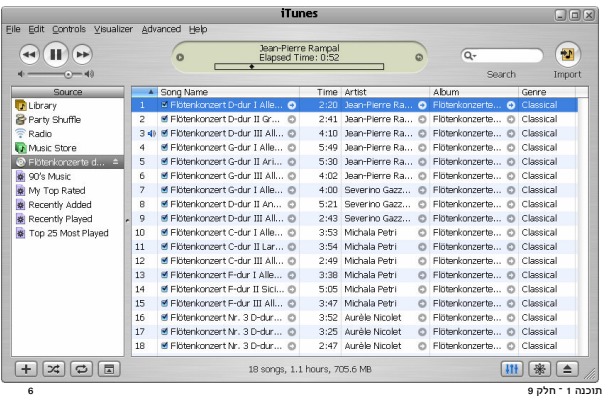

תוכנה 1 <sup>-</sup> חלק 9

# שלושת הצירים של תוכנה גראפית

- אלמנטים מסוגים שונים על המסר (היררכיה של טיפוסים)
- הארגון הדו־מימדי של האלמנטים, בדרך כלל בעזרת מיכלים
	- ההתנהגות הדינמית של האלמנטים בתגובה לפעולות של המשתמש/ת (הקלדה, הקלקה, גרירה)

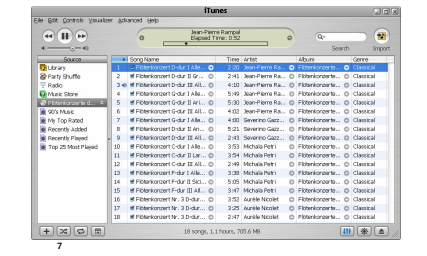

תוכנה 1 ־ חלק 9

# דוגמה ראשונה: דפדפן זעיר מגולגל

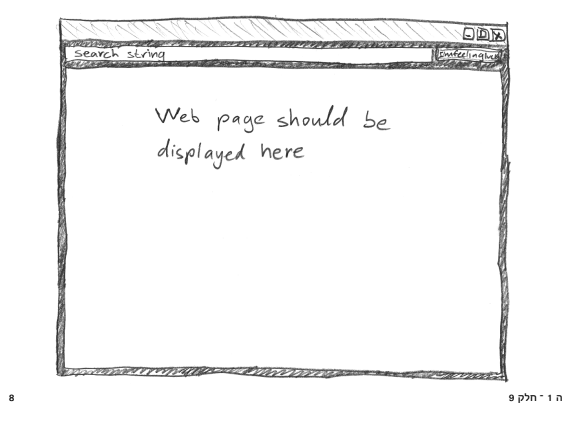

#### מה הדפדפן אמור לעשות

- המשתמשת תקליד מחרוזת חיפוש בשדה בצד שמאל למעלה
- לחיצה על הכפתור I'm feeling lucky מימין לשדה הטקסט תשלח את מחרוזת החיפוש ל-Google
- כאשר תתקבל תשובה, הדפדפן ישלוף מתשובת Google את הכתובת (URL) הראשונה ויטען אותה לרכיב הצגת ה-HTML בתחתית המסך, ויציג בכותרת החלון שתציג את ה-URL

.<br>Web page should be<br>displayed here

 $\overline{9}$ 

- נממש את הדפדפן בעזרת ספרייה למימוש מנשקים גראפיים בשם SWT (Standard Widget Toolkit)
- ספריות אחרות למימוש מנשקים גראפיים בג׳אווה הן AWT ו-Swing

תוכנה 1 ־ חלק 9

# מבנה המימוש

```
public class GoogleBrowser {
  private Shell
                     shell
                              = null;private Button button = null;
  private Text
                     text
                              = null:private Browser browser = null;
  public static void main(String[] args) {
    call createShell and run event loop }
  private void createShell() { create the GUI}
  private static String search (String q) {
     send query to Google and return the first URL }
\mathcal{F}תוכנה 1 <sup>-</sup> חלק 9
 10
```
# **Widgets**

- השדות browser ,button, text, ו-shell יתייחסו לרכיבי המנשק הגראפי; רכיבים כאלה נקראים widgets
- מעטפת (shell) הוא חלון עצמאי שמערכת ההפעלה מציגה, ושאינו מוכל בתוך חלון אחר; החלון הראשי של תוכנית הוא מעטפת, וגם דיאלוגים (אשף, דיאלוג לבחירת קובץ או גופן, וכדומה) הם מעטפות
	- עצם המעטפת בג׳אווה מייצג משאב של מערכת ההפעלה
- הרכיבים האחרים הם אלמנטים שמוצגים בתוך מעטפת, כמו כפתורים, תפריטים, וכדומה; חלקם פשוטים וחלקם מורכבים מאוד (כמו Browser, רכיב להצגת HTML)
- לפעמים הם עצמים שממופים לבקרים שמערכת ההפעלה מציגה בעצמה (controls), ולפעמים הם עצמי ג'אווה טהורים

# הלולאה הראשית

```
public static void main(String[] args) {
  Display display = Display.getDefault();
  GoogleBrowser app
     = new GoogleBrowser();
  app.createShell();
  while (!app.shell.isDisposed()) {
     if (!display.readAndDispatch())
       display.sleep();
   \mathcal{F}display.dispose();
\mathcal{F}\frac{1}{2}תוכנה 1 ־ חלק 9
```
#### יצירת המנשק הגראפי

```
לק 9 \, 9 \, 9 \, 9 \, 9 \, 9 \, 9 \, 9 \, 9 \, 9 \, 9 \, 9 \, 9 \, 9 \, 9 \, 9 \, 9 \, 9 \, 9 \, 9 \, 9 \, 9 \, 9 \, 9 \, 9 \, 9 \, 9 \, 9 \, 9 \, 9 \, 9 \, 9 
                                                        תוכנה 1 ־ ח
private void createShell() {
   shell = new Shell();shell.setText("Browser Example");
   shell.setLayout (new layout manager: a grid with
      GridLayout(2, false)); 2 unequal columns
   text = new Text(shell, SWT.BORDER);text.setLayoutData(new
      GridData(SWT.FILL, horizontal alignment
                  SWT. CENTER, vertical alignment
                  true,

- grab horizontal space
                  false)); don't grab vertical space
```
#### המשר יצירת המנשק

```
לקופ פונים און די האט איז האט איז האט איז האט איז האט איז האט איז האט איז האט איז האט איז האט איז האט א די האט
                                                     תוכנה 1 ־ ח
button = new Button(shell, SWT.NONE);
button.setText("I'm feeling lucky");
\texttt{button.setLayoutData}(\texttt{new}GridData(SWT.RIGHT, SWT.CENTER,
              false, false));
brouser = new Browser(shell, SWT.NONE);\verb|browser.setLayoutData(newGridData(SWT.FILL, SWT.FILL, fill both ways
              false.
              true,
                                 row grabs vertical space
              2, 1); widget spans 2 columns
```
# פריסת הרכי<mark>בי המנשק במעטפת</mark>

- מעטפות הם רכיבי מנשק שמיועדים להכיל רכיבי מנשק
- את הרכיבים המוכלים צריך למקם; רצוי לא למקם אותם באופן אבסולוטי (ערכי x ו-y בקואורדינטות של הרכיב המכיל)
- מנהלי פריסה (layout managers) מחשבים את הפריסה על פי הוראות פריסה שמצורפות לכל רכיב מוכל
- GridLayout הוא מנהל פריסה שממקם רכיבים בתאים של טבלה דו-מימדית; רכיבים יכולים לתפוס תא אחד או יותר
- רוחב עמודה∕שורה נקבע אוטומטית ע״פ הרכיב הגדול <mark>ביותר</mark>
- GridData הוא עצם שמייצג הוראות פריסה עבור רביב עצמו (GridLayou<mark>t); כאן ביקשנו מתיחה אופקית של הרכיב עצ</mark>מו בתוך העמודה ושל העמודה כולה

#### לקופ 9 ב-14 ביום של המודע המודע המודע המודע המודע המודע המודע המודע המודע המודע המודע המודע המודע המודע המודע ה תוכנה 1 ־ ח

# <mark>בניית רכיבי מנ</mark>שק

- בנאי שבונה רכיב מנשק מקבל בדרך כלל שני ארגומנטים: ההורה של רכיב המנשק בהיררכיית ההכלה, והסגנון של רכיב המנשק
- כאשר בנינו את שדה הטקסט, העברנו לבנאי את הארגומנטים (חהורה) ו-SWT.BORDER (סיבית סגנון) shell
	- למעטפת אין הורה (אבל יכלו להיות לה סיביות סגנון)
	- את תכונות ההורות והסגנון אי אפשר לשנות לאחר שהרכיב -
- רכיבים שונים משתמשים בסיביות סגנון שונות; למשל, למעטפת יכולה להיות או לא להיות מסגרת עם כפתורי סגירה ומיזעור (המסגרת נקראת trim), אבל לרכיב פנימי אי אפשר לבחור סגנון שכולל מסגרת כזו

```
לקופ פונים של המודע המודע המודע המודע המודע המודע המודע המודע המודע המודע המודע המודע המודע המודע המודע המודע 
                                                                                                               תוכנה 1 ־ ח
```
# הפרוצדורה שהכפתור מפעי<mark>ל</mark>

```
button.addSelectionListener(
 new SelectionAdapter() {
    public void
   widgetSelected(SelectionEvent e) {
      String query = text.getText();
      String \text{ url} = search(qvery);shell.setText(url);
      \verb|browser.setUrl(url);!
 \});
```
לקופ פוליט איז די פון איז די פון א פון א די פון א פון א פון א פון א פון א פון א פון א פון א פון א פון א פון א תוכנה 1 ־ ח

# אירועים והטיפול <mark>בהם</mark>

- מערכת ההפעלה מודיעה לתוכנית על אירועים: הקשות על המקלדת, הזזת עכבר והקלקה, בחירת אלמנטים, ועוד
- ההודעה מתקבלת על ידי עצם יחיד (singleton) מהמחלקה Display, שמייצג את מערכת ההפעלה (מע׳ החלונות)
	- קבלת אירוע מעירה את התוכנית מהשינה ב-s1eep
- כאשר קוראים ל-readAndDispatch, ה-display מברר לאיזה רכיב צריך להודיע על האירוע, ומודיע לו
- הרכיב מפעיל את העצמים מהטיפוס המתאים לסוג האירוע שנרשמו להפעלה על ידי קריאה ל-add\*Listener

לקופ פוליט איז האט איז האט איז האט איז האט איז האט איז האט איז האט איז האט איז האט איז האט איז האט א די האט אי תוכנה 1 ־ ח

# שלוש גישות לטיפול באירועים

- בעזרת טיפוסים סטאטיים ספיציפיים לסוג האירוע: למשל. הוא מנשק שמגדיר שני שירותים, KeyListener KeyReleased-ו-KeyReleased. שכל אחד מהם מקבל את הדיווח על האירוע בעזרת עצם מטיפוס KeyEvent
- ללא טיפוסים סטאטיים שמתאימים לאירועים ספיציפיים; האירוע מפעיל עצם מטיפוס Listener שמממש שירות בודד, handleEvent, והאירוע מדווח בעזרת טיפוס Event; יותר יעיל. פחות בטוח
- יש ספריות של מנשקים גראפיים, למשל AWT, שמשתמשות בירושה: המחלקה שמייצגת את המנשק שלנו מרחיבה את Frame (מקביל ל-Shell) ודורסת את השירות handleEvent, ש-Frame קוראת לו לטיפול באירועים

#### תוכנה 1 <sup>-</sup> חלק 9

# כמעט סיימנו

• נותרו רק שתי שורות שלא ראינו ב-createShell.

חיפוש ב-Google (לא ממש רלוונטי)

 $("my secrete key")$ ;

private static String search(String q) {

 $GoogleSearch s = new GoogleSearch();$ 

s.setProxyHost ("proxy.tau.ac.il");

 $GoogleSearchResult$   $r = s.docSearch();$ 

 $(r.getResultElements())$ [0].getURL()

s.setProxyPort (8080);

 $s.setQueryString(q);$  $s.setStartResult(0):$ 

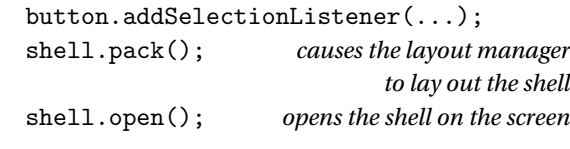

• והפרוצדורה שמחפשת במנוע החיפוש Google ומחזירה את ה-URL של התשובה הראשונה

תוכנה 1 <sup>-</sup> חלק 9

 $19$ 

 $\overline{21}$ 

### דוגמה לשימוש במאזין לא ספיציפי

```
button.addListener(
  SWT.Selection.
                          the event we want to handle
  new Listener() {
    public void handleEvent (Event e) {
       String query = text.getText();
       String url = search(query);shell.setText(url):browser.setUrl(url);
    \mathcal{F}\});
                                            .<br>תוכנה 1 ־ חלק 9
```
# **Adapter לעומת** Listener

- לכפתור הוספנו מאזין ספיציפי ממחלקה אנונימית שמרחיבה SelectionAdapter את
- SelectionAdapter היא מחלקה שמממשת את המנשק שמגדיר שני שירותים SelectionListener
- ב-SelectionAdapter, שני השירותים אינם עושים כלום
- הרחבה שלה מאפשרת להגדיר רק את השירות שרוצים, על פי סוג האירוע הספיציפי שרוצים לטפל בו: ארועים אחרים יטופלו על ידי שירות שלא עושה כלום
- אם המחלקה האנונימית הייתה מממשת ישירות את SelectionListener, היא הייתה צריכה להגדיר את שני השירותים, כאשר אחד מהם מוגדר ריק; מסורבל

```
תוכנה 1 ־ חלק 9
```
# והתוצאה,

.<br>תוכנה 1 ־ חלק 9

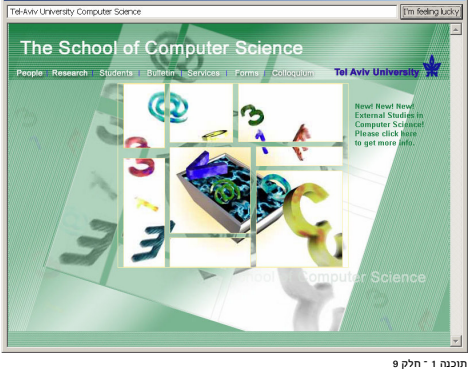

 $\mathcal{F}$ 

 $\overline{22}$ 

s.setKey

try {

roturn

#### סיכום ביניים

- ראינו את המחלקות שמייצגות רכיבי מנשק גראפי
- ראינו איך נרשמים להגיב על אירוע כגון לחיצה על כפתור
- ראינו כיצד מגדירים את הפריסה של הרכיבים על המסך
- האם המנשק הגראפי של התוכנית מוצלח? לא, הכפתור מיותר. ובעצם. אפשר היה להשתמש בשדה הטקסט גם עבור ם שיר URL באופן ישיר CRL היפוש וגם עבור הקלדת
- המחלקות שמייצגות את רכיבי המנשק מורכבות מאוד: צריך ספר או מדריר מקווו. צריר להתאמו. ורצוי להשתמש במנגנוו עריכה ייעודי למנשקים גראפיים (GUI Builder)

תוכנה 1 ־ חלק 9  $25$ 

# יתרונות וחסרונות של Pluggable L&F

- מאפשר להגדיר מראות חדשים לרכיבים: שימושי עבור משחקים. עבור תוכניות שרוצים שלא יראו כמו תוכנות מחשב (בעיקר נגני מוסיקה וסרטים), ובשביל מיתוג (branding)
- מאפשר לבנות יישומים עם מראה אחיד על כל פלטפורמה; שימושי ליישומים ארגוניים
	- קשה לממש look & feel חדש
- סכנה של מראה מיושן, אם מערכת ההפעלה החליפה את המראה של הרכיבים אבל האמולציה לא עודכוה (למשל מראה של חלונות 2000 על מערכת חלונות XP)
- אי התאמה לקביעת התצורה של המשתמשת (אם היא בחרה למשל להשתמש כמראה של חלונות 2000 על חלונות XP)

תחושת המנשק בפלטפורמות שונות

● במחשבי מקינטוש יש מקש Control, אבל יש גם מקש Command-C, וגזור והדבק מופעלי על ידי Command-C.

● תוכנית שמפעילה גזור והדבק ע״י Control-C/V תחוש לא

ל-Control בחלונות אבל ל-Command במקינטוש

• ב-SWT מוגדרים המקשים Control וכדומה, אבל גם "מקשים

● בעיה דומה: הפעלת תפריט הקשר; הקלקה ימנית בחלונות,

אבל במקינטוש יש לעכבר רק לחצן אחד; מוגדר אירוע מיוחד

מוכללים" MOD1, MOD2, ו-MOD3, כאשר MOD1 ממופה

Command-V. ולא על ידי צירופי Control

• בחלונות ולינוקס משתמשים בצירופים Control- .Control-C.

תוכנה 1־חלק 9

V עבור גזור והדבק

טבעית במקינטוש

#### שחרור משאבים

- חלק מהעצמים שמרכיבים את המנשק הגראפי מייצגים למעשה משאבים של מערכת ההפעלה, כמו חלונות, כפתורים, צבעים, גופנים, ותמונות
- כאשר עצם שמייצג משאב נוצר. הוא יוצר את המשאב. ואם לא נשחרר אותו, נדלדל את משאבי מערכת ההפעלה
	- למשל, צבעים בתצוגה של 8 או 16 סיביות לכל פיקסל
- ב-SWT. אם יצרנו עצם שמייצג משאב של מערכת ההפעלה. צריך לקרוא לשירות dispose כאשר אין בו צורך יותר
	- dispose משחרר גם את כל הרכיבים המוכלים
- על מנת לחסוך במשאבים, יש הפרדה בין מחלקות שמייצגות וכאלה שלא (FontData) וכאלה שלא

 $\overline{26}$ 

 $\overline{27}$ 

.<br>חורו הני חלק 9

# **Look and Feel**

- מערכות הפעלה עם מנשק גראפי מספקות שירותי מנשק ולמשל, Windows ו-MacOS: אבל לא לינוקס ויוניקס)
- שימוש במנשקים של מערכת ההפעלה תורם למראה אחיד .<br>ולהונסיסטנטיות עם ציפיות המשתמש ועם קביעת התצורה שלו (אם יש דרר לשלוט על מראה הרכיבים. כמו בחלונות)
	- ספריות מנשקים משתמשות באחת משתי דרכים על מנת להשיג אחידות עם המנשקים של מערכת ההפעלה
- שימוש ישיר ברכיבי מנשק של מערכת ההפעלה; AWT, AWT
- אמולציה של התנהגות מערכת ההפעלה אבל כמעט ללא שימוש ברכיבי המנשק שלה (פרט לחלונות); למשל Swing, JFace, זה מאפשר להחליף מראה, & pluggable look feel

תוכנה 1 ־ חלק 9

# סרימה ורווה

- פריסה נכונה של רכיבים היא אחד האתגרים המשמעותיים בפיתוח מנשק גראפי
- התוכנית צריכה להבטיח עד כמה שאפשר שהמנשק יראה תמיד "נכון", למרות מסכים בגדלים שונים וברזולוציות שונות, כאשר רכיבים כגוו טבלאות ושדות טקסט מציגים מעט מידע או הרבה, וכאשר המשתמשת מקטינה או מגדילה את החלון
	- אלגוריתמי פריסה מתוחכמים עבור מיכלים, כגון GridLavout. מסייעים. אבל צריר להביו כיצד מתבצעים חישובי הפריסה וכיצד להשפיע עליהם

תוכנה 1 ־ חלק 9

#### חישובי פריסה

- חישובי פריסה מתבצעים ברקורסיה על עץ ההכלה. אבל בשני כיוונים: מלמטה למעלה (מרכיבים מוכלים למיכלים שלהם עד מעטפות חיצוניות) ומלמעלה למטה
	- חישובים מלמטה למעלה (postorder ברקורסיה) עונים על השאלה "באיזה גודל רכיב או מיכל רוצים להיות?"
		- חישובים מלמעלה למטה (preorder) עונים על השאלה "בהינתו גודל למיכל. היכו ובאיזה גודל למקם כל רכיב?"

31 תוכנה 1 ־ חלק 9

# חישובים מלמעלה למטה

- השירות lavout פורס את הרכיבים המוכלים במיכל לאחר שגודל המיכל נקבע (על ידי setSize או setBounds)
	- המיכל פורס בעזרת אלגוריתם הפריסה שנקבע לו
- לפעמים, הפריסה לא תלויה בגודל הרצוי של הרכיבים; למשל, אלגוריתם הפריסה FillLayout מחלקת את המיכל באופן שווה בין הרכיבים המוכלים, לאורך או לרוחב
	- בדרך כלל, הפריסה כן תלויה בגודל הרצוי של הרכיבים; ב-GridLayout, למשל, הרוחב של עמודות ושורות לא נמתחות נקבע על פי הרכיב עם הגודל הרצוי המקסימאלי בהו. ושאר העמודות והשורות נמתחות על מנת למלא את וווער המירל
	- רכירים זוכרים אם גודלם הרצוי כדי לא לחויורו ויוור וויוור

#### תוכנה ו־ חלק 9

### פריסה מלמטה למעלה

- כל רכיב צריך לדעת באיזה גודל הוא רוצה להיות (שם השירות ב-SWT הוא computeSize, בספריות אחרות preferred (Size
	- יש ספריות שבהן כל רכיב צריך לדעת מה גודלו המינימלי (minimumSize), אבל לא ב-SWT
- רכיב פשוט מחשב את גודלו הרצוי על פי תוכנו (למשל על פי גודל התווית או הצלמית שהוא מציג) ועל פי החוקים הויזואליים של המנשק (רוחב המסגרת סביב התווית, למשל)
	- מיכל מחשב את גודלו הרצוי על ידי חישוב רקורסיבי של הגודל הרצוי של הרכיבים המוכלים בו, והרצת אלגוריתם הפריסה של המיכל על הגדלים הללו

#### ● אבל זה מסתבר

.<br>תוכנה 1 ־ חלק 9

# שני מיכוכית

- יש רכיבים שגובהם תלוי ברוחבם או להיפך; למשל תווית או סרגל כלים שניתו להציג בשורה אחת ארוכה. או לפרוס על פני מספר שורות קצרות
- לכן, computeSize מאפשר לשאול את הרכיב מה גובהו הרצוי בהנתו רוחב מסוים ולהיפר. ולא רק מה הגודל הרצוי ללא שום אילוץ
- יש רכיבים שעלולים לרצות גודל עצום, כמו עורכי טקסט, טבלאות. ועצים (ובעצם כל רכיב שעשוי לקבל פס גלילה)
- הגודל הרצוי שהם מדווחים עליו אינו מועיל; צריך לקבוע את גודלם על פי גודל המסך, או על פי מספר שורות ו/או מספר חוויח רעוי

תוכנה 1 ־ חלק 9

 $33$ 

 $\overline{3}$ 

# אריזה הדוקה

- השירות pack מחשב את גודלו הרצוי של רכיב או מיכל וקובע את גודלו לגודל זה; המיכל נארז באופן הדוק
	- שימושי בעיקר לדיאלוגים לא גדולים
- סכנת חריגה: אם המיכל מכיל רכיב עם גודל רצוי ענק (טבלה ארוכה, תווית טקסט ארוכה), החלון עלול לחרוג מהמסך
- עבור חלונות (כולל דיאלוגים), עדיף לחשב את הגודל הרצוי ולקבוע את גודל המעטפת בהתאם רק אם אינו חורג מהמסך, אחרת להגביל את האורך ו∕או הרוחב
- סכנת איטיות: אם המיכל מכיל המון רכיבים, חישוב גודלו הרצוי יהיה איטי (רוחב עמודה בטבלה ארוכה); כדאי להעריך את הגודל הרצוי בדרך אחרת

.<br>זוכנה ו־ חלק 9

# אלגוריתמי אריזה

- FillLayout: רכיבים בשורה/עמודה, גודל אחיד לכולם
- RowLayout: רכיבים בשורה/עמודה, עם אפשרות שבירה למספר שורות/עמודות, ועם יכולת לקבוע רוחב/גובה לרכיבים
- GridLayout: כפי שראינו, סריג שניתן לקבוע בו איזה שורות ועמודות ימתחו ואיזה לא, ולקבוע רוחב/גובה לרכיבים
- FormLayout: מיקום בעזרת אילוצים על ארבעת הקצוות (או חלקם) של הרכיבים; אילוצים יחסיים או אבסולוטיים ביחס למיכל (למשל, באמצע רוחבו ועוד 4 פיקסלים) או אילוצים אבסולוטיים ביחס לנקודת קצה של רכיב אחר (דבוק לרכיב אחר או דבוק עם הפרדה של מספר פיקסלים נתון)
	- StackLayout: ערימה של מיכלים בגודל זהה אבל רק העליון נראה; שימושי להחלפה של תוכן מיכל או חלון

.<br>זוכנה 1 ־ חלק 9

#### סיכום מנשקים גראפיים

- דע∕י את מקומך
- שלושה מנגנונים כמעט אורתוגונליים: ירושה, הכלה, אירועים
- חלק מהפגמים במנשק גראפי נובעים מפריסה לא נכונה של רכיבים במיכל, מתגובה לא מספיקה או חסרה לאירועים
	- לא קשה, אבל צריך להתאמן בתכנות מנשקים גראפיים
		- ספר, GUI Builder, ודוגמאות קטנות מסייעים מאוד
- ממשקים מורכבים בנויים לפעמים תוך שימוש בעצמי תיווך בין רכיבי המנשק ובין החלק הפונקציונאלי של התוכנית (המודל); למשל, jface מעל SWT; קשה יותר ללמוד להשתמש בעצמי התיווך, אבל הם מקטינים את כמות הקוד

 $37$ 

תוכנה 1 ־ חלק 9